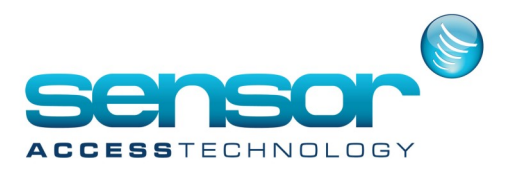

**GuardPointPro — Using a transaction code to open & close a relay**

There may be times when you would like to use a code on a keypad to leave a relay/door open or keep that door / closed

You can do this by using an **Action, Process and Global Reflex** with a transaction code at a reader.

You will nee the ACM module for GPP which can be found under the **Event handling** menu

1. At the reader screen which will be used to enter the transaction code open the reader screen . [Controller>Reader>Access mode], Click the **Access Mode** tab

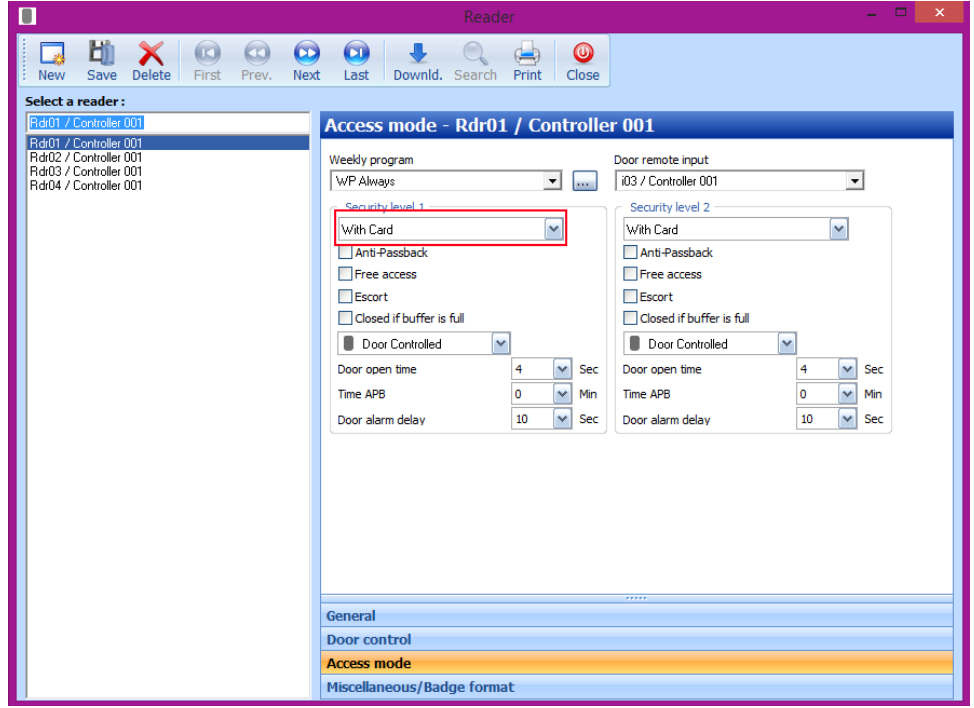

Under **Security Level one** select **With Card** from the drop down list, save

**2.** Open the **Action** screen and create a new action of type **Relay Activation.**

Select the relay you would like to deactivate from the **Output** dropdown list, Select **Never Activated— CONSTANT OFF** from the **Relay Actions** dropdown list and save. You can test this action by clicking on the test button, the relay should stay open. Alternatively if you wish to keep the relay open constantly you would select **Always Activated—CONSTANT ON** from the **Relay Actions** dropdown list or if you wanted the relay to stay open for a set amount of time you would select **Activated during** from the **Relay Actions** dropdown list and provide a time in seconds in the box below. Save the Action and Click Make this a process button

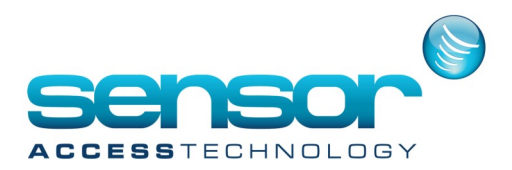

**GuardPointPro — Using a transaction code to open & close a relay**

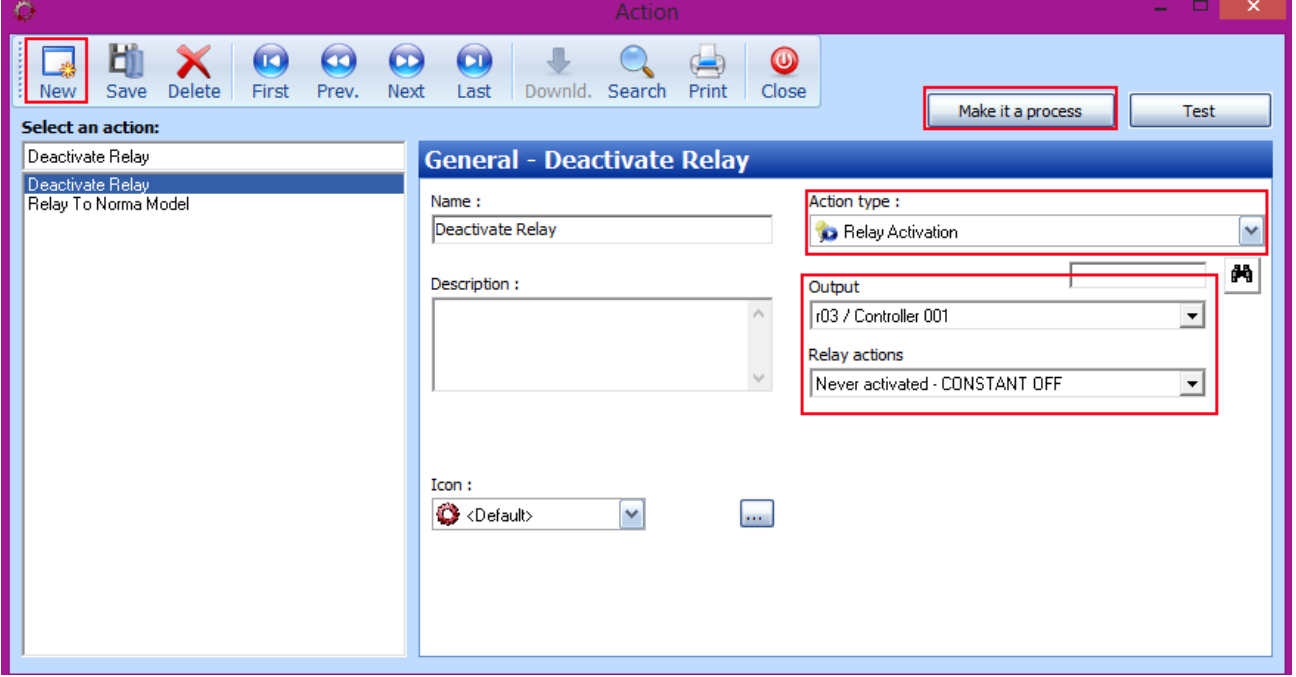

- 3. If using the **Relay Action Constant Off** then you will need to repeat step 2, this time under the **Relay Actions**  dropdown list you would choose **Return to automatic mode NORMAL** then make this a process
- 4. Open the process screen and check to see if you process's have ben created.

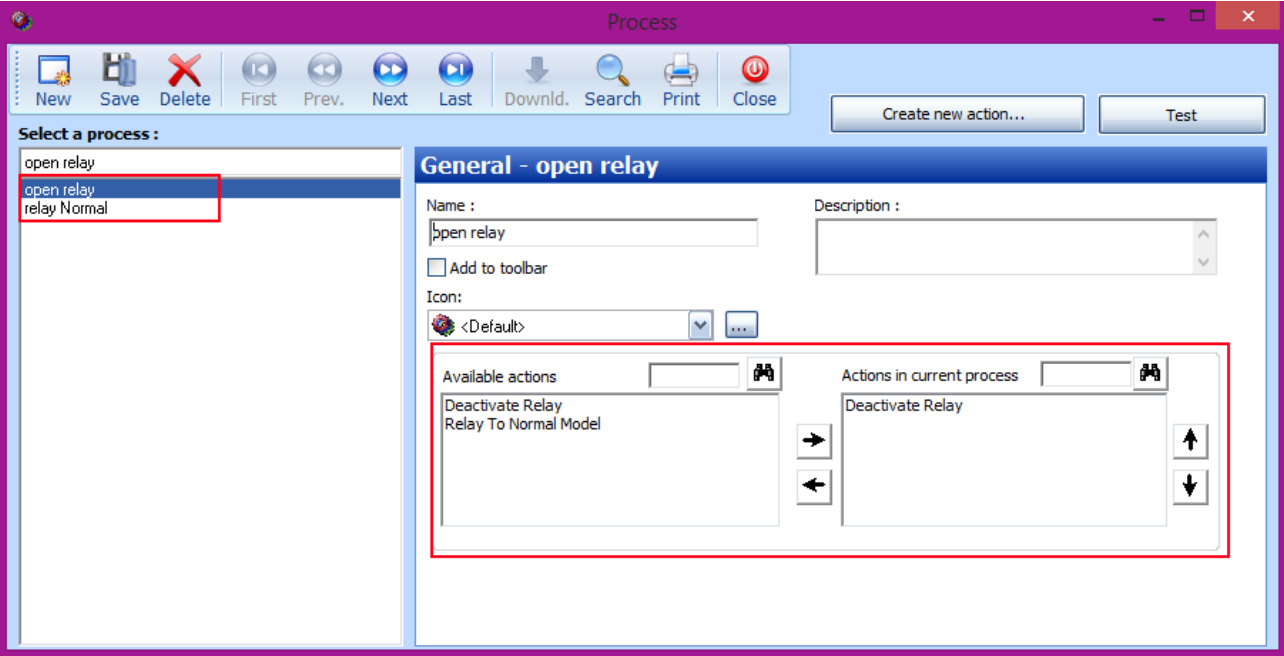

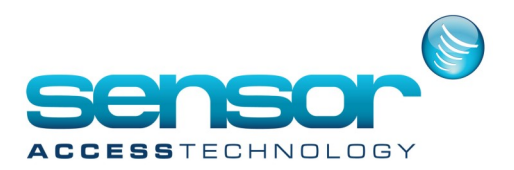

**GuardPointPro — Using a transaction code to open & close a relay**

**5.** Open the **Global Reflex** screen and create a new **Global Reflex** Click onto the properties tab

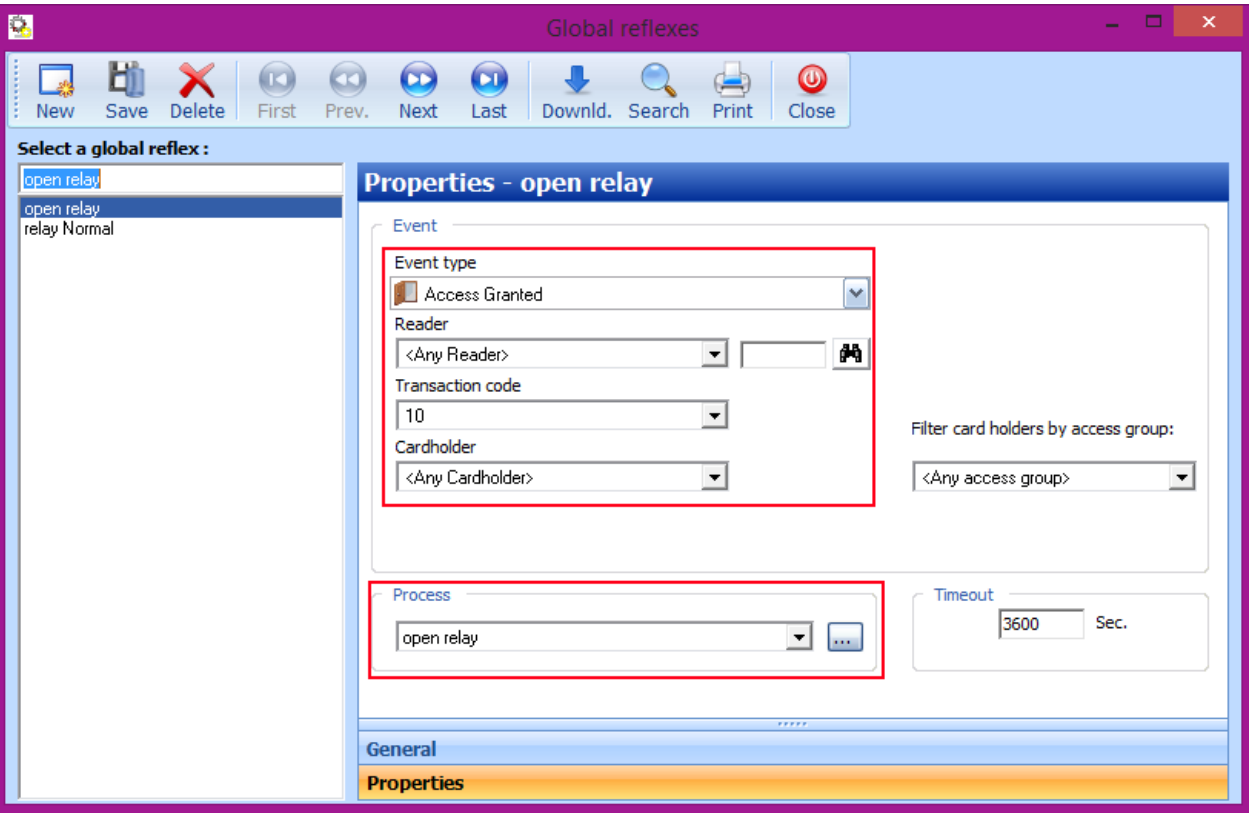

The event section should :

**Event Type:** Access Granted

**Reader**: Choose which reader you will enter the transaction code

**Transaction Code:** This code can be any number from 1-99 [If you are using transaction code in the T+ module, avoid transaction codes 1 & 0

**Cardholder:** This is the nominated cardholder who will use the global reflex

**Process:** This will be the process you created for opening or closing the relay.

**Note:** If the action/process/global reflex you created was to keep the relay open constantly you should make an additional Global Reflex using the process **Return to automatic mode NORMAL** created earlier.

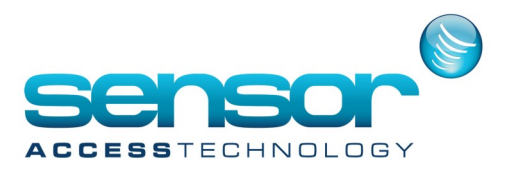

## **GuardPointPro — Using a transaction code to open & close a relay with a Global Reflex**

## **Usage:**

To trigger the Global reflex the user would **first** enter their trans action code followed by a valid card swipe. This will then trigger the correct Global reflex determined by the correct transaction code.